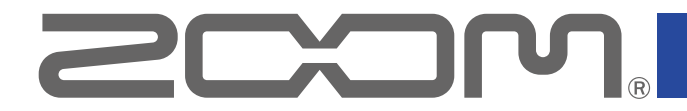

# F8n Pro MultiTrack Field Recorder

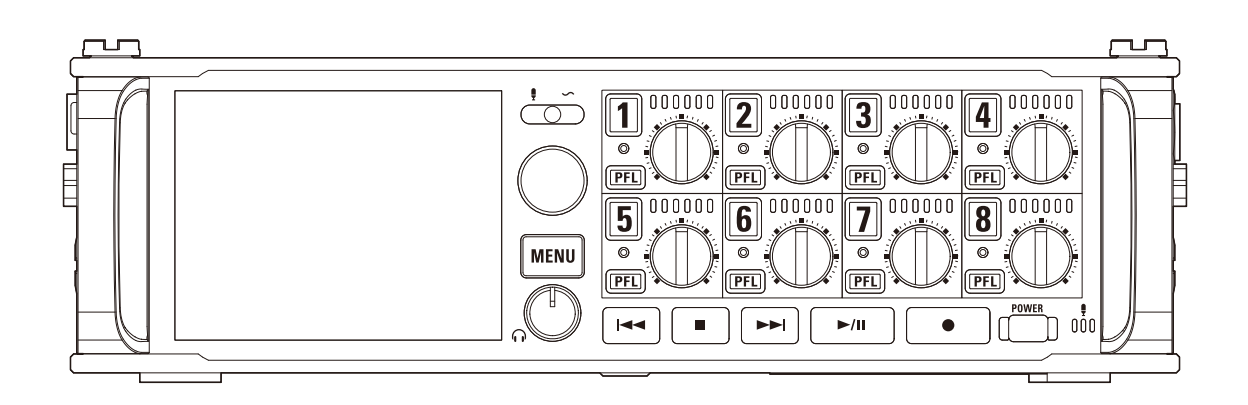

# Version 1.2 Supplementary Manual

You must read the Usage and Safety Precautions before use.

### © 2022 ZOOM CORPORATION

Copying or reprinting this manual in part or in whole without permission is prohibited.

Product names, registered trademarks and company names in this document are the property of their respective companies. All trademarks and registered trademarks in this document are for identification purposes only and are not intended to infringe on the copyrights of their respective owners.

Proper display is not possible on grayscale devices.

# **Functions added in Version 1.2**

### **Function added to format SD cards during startup**

A function has been added that enables formatting SD cards by pressing a specific button during startup.

### **MS Stereo Link (Monitor Only) mode has been added**

MS Stereo Link (Monitor Only) mode has been added. This mode records mid-side mic signals as is while converting the monitoring sound to ordinary stereo.

## **Contents**

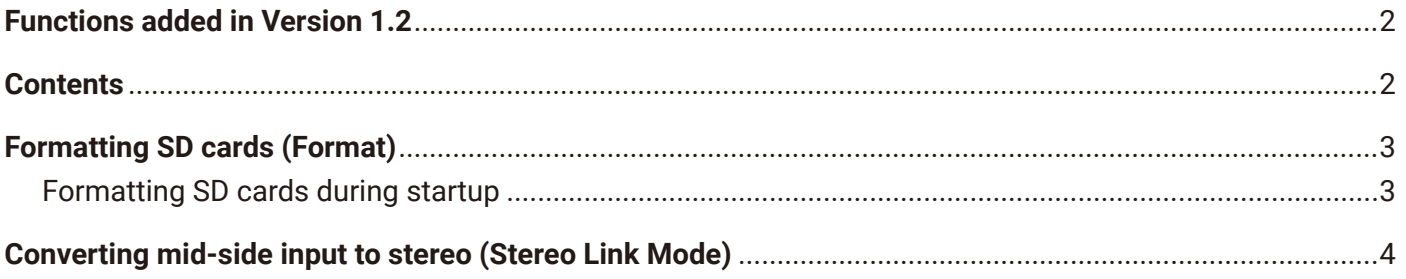

# <span id="page-2-0"></span>**Formatting SD cards (Format)**

SD cards should be formatted for use with the F8n Pro.

#### **NOTE**

- Before using SD cards that have been purchased new or that have been formatted on a computer, they must first be formatted by the F8n Pro.
- Be aware that all data previously saved on the SD card will be deleted when it is formatted.

### **Formatting SD cards during startup**

After the F8n Pro is updated to firmware version 1.2, SD cards can be formatted by pressing a specific button during startup.

- **1.** Insert an SD card.
- **2.** While pressing  $\begin{bmatrix} \bullet \end{bmatrix}$ , turn the power on.

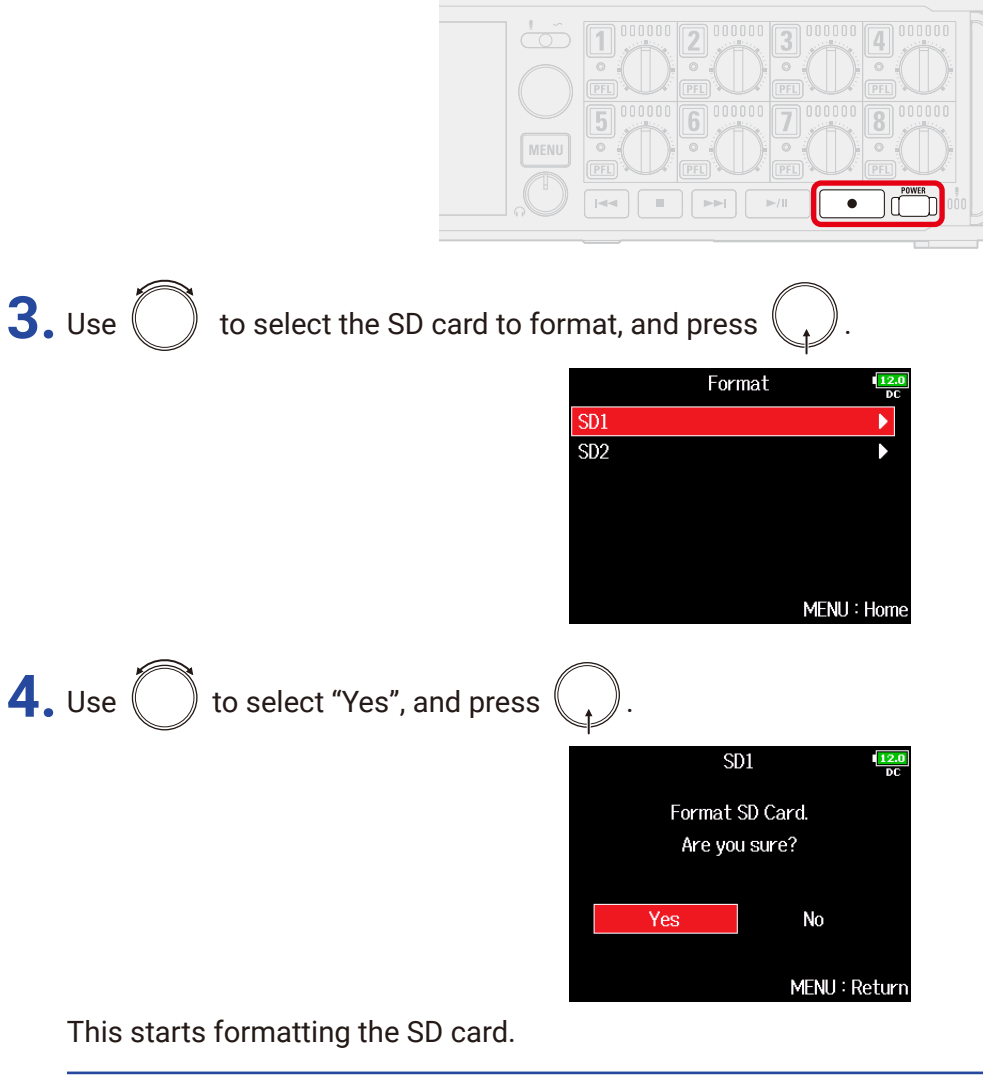

#### **HINT**

SD cards can also be formatted from the Menu Screen.

# <span id="page-3-0"></span>**Converting mid-side input to stereo (Stereo Link Mode)**

Signals from a mid-side format stereo mic input through stereo-linked tracks can be converted to an ordinary stereo signal.

#### MS stereo format overview

This method takes input from a directional mid mic, which captures sound in the center, and a bidirectional side mic, which captures sounds from the left and right, and converts it to stereo. The stereo width can be changed as desired by adjusting the side mic level.

Since this technique can capture a wide stereo image, it is ideal for recording large open spaces with numerous sound sources, including orchestras, live concerts and soundscapes.

This technique is also extremely effective when you want to adjust room ambience. Since it offers a high degree of freedom, it is used not only in studios but also for a wide range of recording, including rehearsals and live performances.

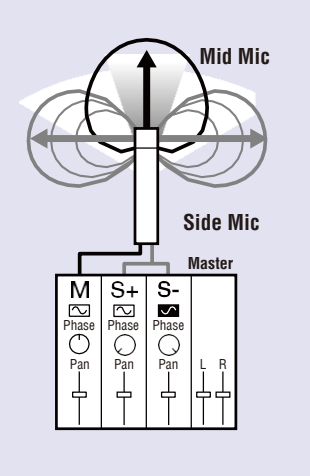

### **1.** Press MENU

This opens the Menu Screen.

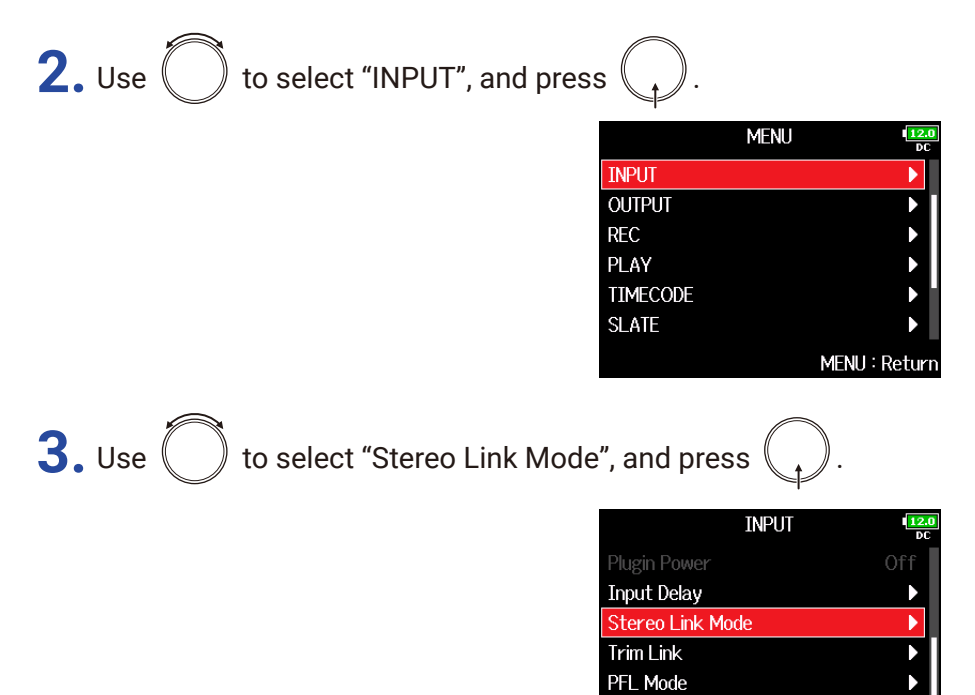

MENU: Return

Auto Mix

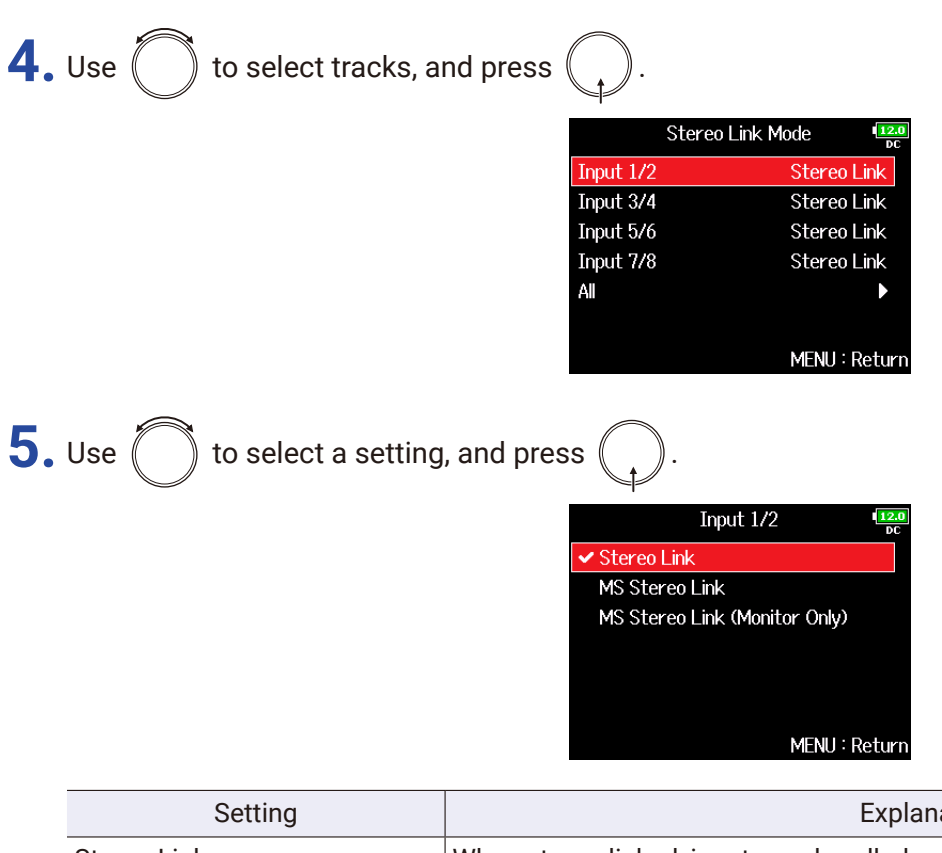

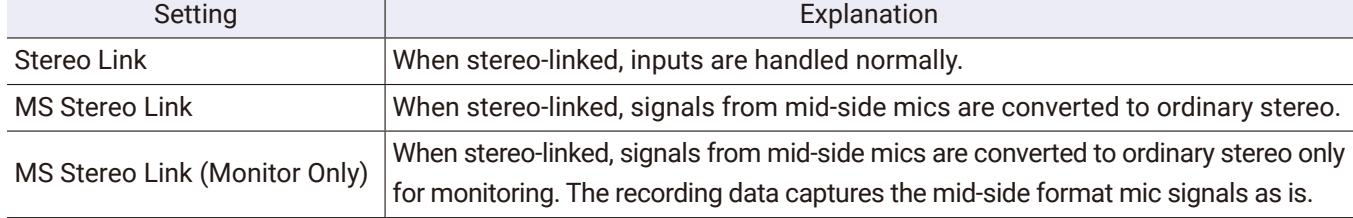

#### **NOTE**

- When "MS Stereo Link" or "MS Stereo Link (Monitor Only)" is selected, odd tracks are handled as mid signals and even tracks as side signals.
- When a mic capsule other than an EXH-6 is connected, "MS Stereo Link" and "MS Stereo Link (Monitor Only)" settings have no effect.

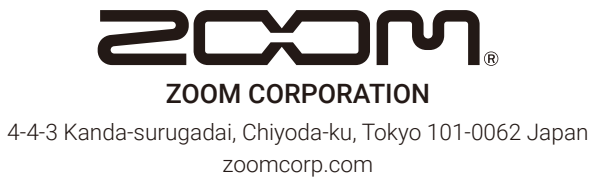